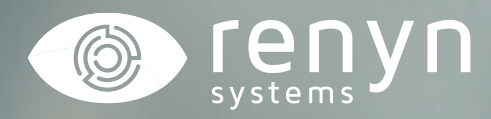

# **CÁMARA CHEROKEE**

*Manual explicativo configuración APN*

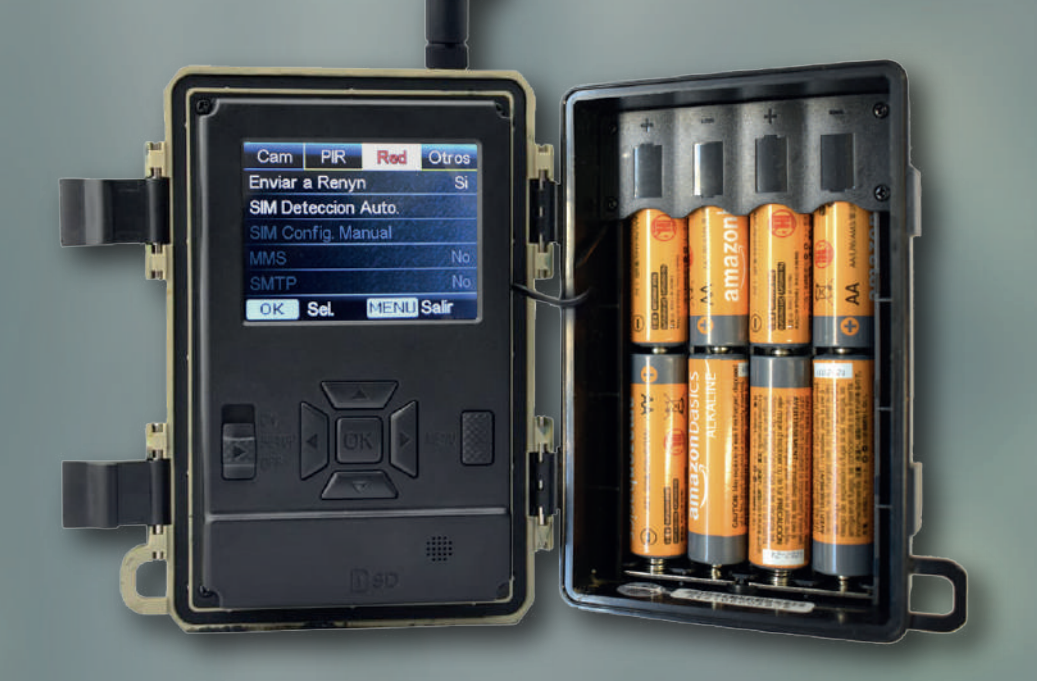

 $\blacktriangleright$ 

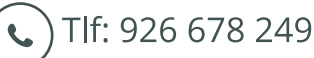

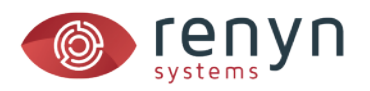

### *CONFIGURACIÓN APN*

*La cámara cherokee está preparada para detectar la mayoría de las tarjetas de los operadores móviles de manera automática, pero si esta no se reconoce puede configurar el APN de manera manual.*

#### *1. Ponga el interruptor en posición SETUP*

*Espere a que aparezca la previsualización en la pantalla.*

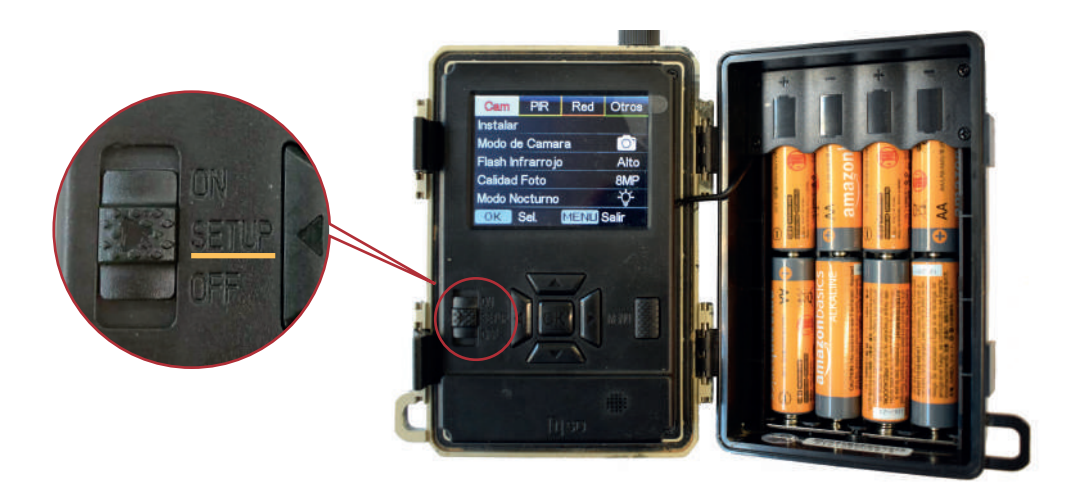

*2. Pulse sobre menú y desplácese hasta la opción RED con las teclas de dirección*

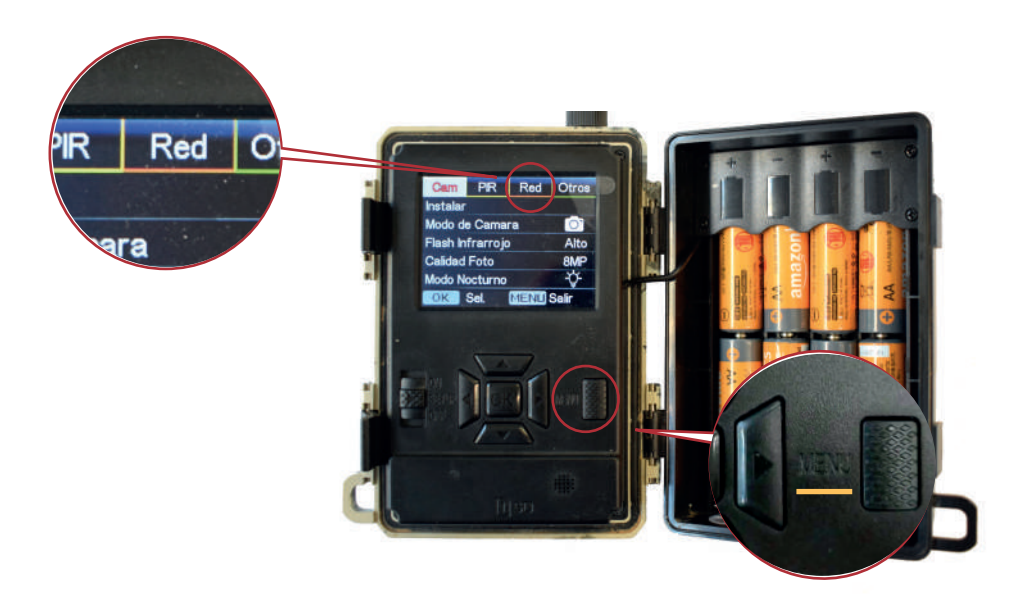

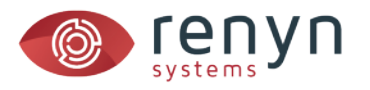

## *3. Pulse sobre la opción SIM Detección Auto y seleccione MANUAL*

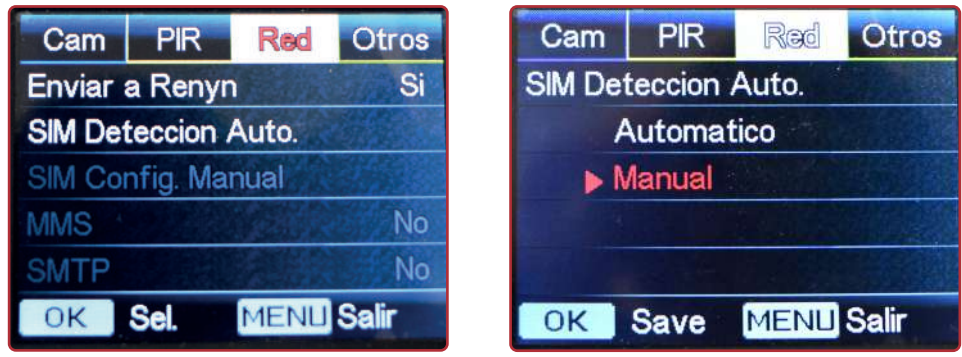

*4. La opción SIM Config. Manual se habilitará en el menú RED. Pulse sobre ella y seleccione 4G*

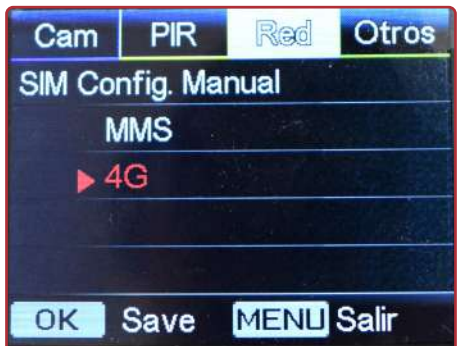

*5. Escriba la configuración tal y como sea facilitada por su proveedor de internet*

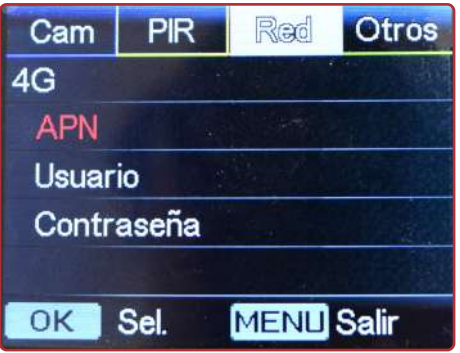

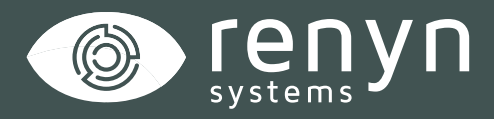

## Renynsys es una marca de **H·Cero Ingeniería y Obras S.L.**

*www.renynsys.es | www.hcero.com*

*Tlf: 926 678 249*